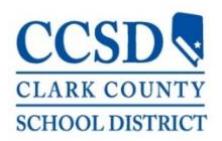

Distrito Escolar del Condado de Clark División de Recursos Humanos

# **Instrucciones de Solicitud para Representante/Voluntario del CCSD Solamente para Padres y Voluntarios Escolares**

## ❖ **1 er Paso: Acceso a la Solicitud**

- **Haga clic [AQUÍ](https://ccsdjobs.searchsoft.net/ats/voluntary_login?COMPANY_ID=MA000239) o teclee/pegue la siguiente dirección web en el navegador** [https://ccsdjobs.searchsoft.net/ats/voluntary\\_login?COMPANY\\_ID=MA000239](https://ccsdjobs.searchsoft.net/ats/voluntary_login?COMPANY_ID=MA000239) (Funciona mejor en Chrome, Safari, y Firefox)
- **¿Primera vez que llena una Solicitud?**
	- El primer paso es crear una cuenta. El sistema de localización del solicitante de CCSD, SearchSoft necesita de una dirección de correo electrónico. Si usted no tiene una dirección de correo electrónico, existen varios servicios de correo electrónico gratuitos. En cualquier navegador del internet, busque "cuentas de correo electrónico gratuitas".

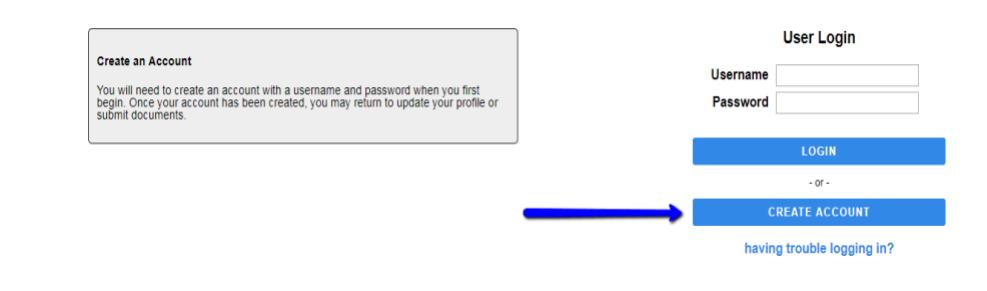

#### • **¿Ya tiene una cuenta?**

• Simplemente haga clic en **Login**

## ❖ **2º Paso: Completar la Solicitud**

- Después de iniciar la sesión, en la página de **Certificación y Aceptación** haga clic en **Aceptar**.
- La página de **Ayuda para la Solicitud,** es una descripción de todos los procesos para solicitar**. No necesita hacer nada.**
- Para empezar la solicitud, haga clic en **Mi Solicitud** ubicada en la parte superior izquierda de la barra de herramientas negra.

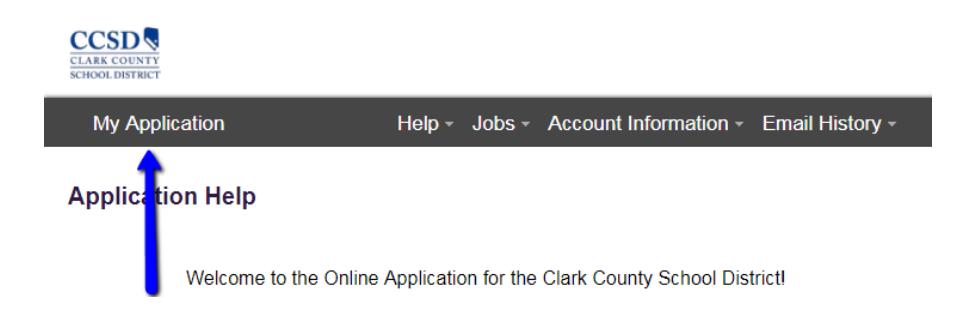

#### Distrito Escolar del Condado de Clark División de Recursos Humanos

- Complete las siguientes secciones de la solicitud. Se deben llenar todos los campos.
	- ➢ **Información de Contacto**
		- Para la pregunta, "¿Está usted buscando una experiencia de formación antes de ejercer la profesión (enseñanza a estudiantes, maestro, pasantía, etc.)? Seleccione **NO**.
		- Haga favor de seleccionar que tipo de experiencia es la que busca. Seleccione **Padre Voluntario** o **Voluntario Escolar.**
		- Responda las últimas dos preguntas.
		- Haga clic en **Guarde y Siguiente.**

#### ➢ **Revelación de Elegibilidad**

- Haga favor de completar la **Revelación del Nepotismo** y la **Revelación del Historial Delictivo**. Si responde que **"SI"** a cualquiera de las preguntas en la sección de Revelación del Historial Delictivo se necesitará cargar información relevante.
- Haga clic en **Guarde y Siguiente.**

#### ➢ **Autorización para Revelar Información**

- Haga favor de firmar y poner la fecha.
- Haga clic en **Guarde y Siguiente**.

#### ➢ **Renuncia Civil del Solicitante**

- Haga favor de leer y completar la renuncia.
- No se olvide de ingresar su **Fecha de Nacimiento** en la parte superior derecha.
- Haga favor de firmar y poner la fecha.
- Haga clic en **Guarde y Siguiente.**

#### ➢ **Representante/Voluntario/Aceptación**

- Haga favor de leer, aceptar, firmar y poner la fecha.
- Haga clic en **Guarde y Siguiente**.

### ❖ **3 er Paso: Vea las Oportunidades Disponibles para ser Voluntario y Seleccione una Escuela o Ubicación.**

- Haga clic en la ceja de **Trabajos** ubicada en medio de la barra de herramientas en la parte superior de la página. Haga clic en **Trabajos disponibles.**
- Busque la escuela o ubicación en la cual le gustaría ser voluntario.
- Haga clic en **VER/SOLICITAR**. Haga clic en **SOLICITUD PARA ESTE TRABAJO.**

### ❖ **4º Paso: Espere que le Notifiquemos**

- Asegúrese de que su solicitud está completa. No se pueden procesar las solicitudes incompletas.
- Usted recibirá un correo electrónico notificándole que tiene que venir para las huellas dactilares.
	- o Haga favor de seguir las indicaciones provistas y pague en línea.
	- o La cuota para las huellas es de \$55 y únicamente puede ser pagada utilizando una tarjeta de crédito o débito.
- La aprobación de antecedentes puede llevar hasta 10 días hábiles. Una vez que se han aprobado los antecedentes, será notificado vía correo electrónico con las indicaciones de cómo obtener su gafete.

Rev. 10/3/18

Distrito Escolar del Condado de Clark División de Recursos Humanos **¿Tiene Preguntas o Necesita Ayuda? Correo electrónico [volunteers@nv.ccsd.net](mailto:volunteers@nv.ccsd.net)**

Rev. 10/3/18